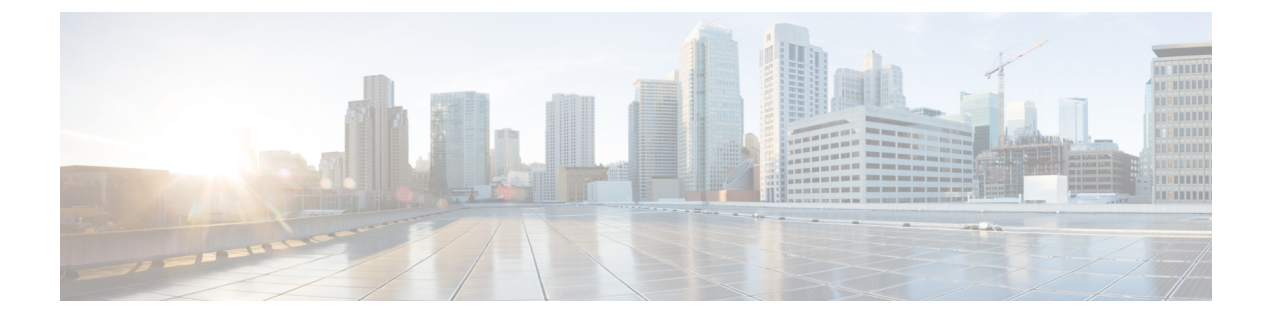

# **Bash**

- [About](#page-0-0) Bash, page 1
- [Accessing](#page-0-1) Bash, page 1
- Escalate [Privileges](#page-1-0) to Root, page 2
- Examples of Bash [Commands,](#page-1-1) page 2

# <span id="page-0-1"></span><span id="page-0-0"></span>**About Bash**

In addition to the NX-OS CLI, Cisco Nexus 3500 Series devices support access to the Bourne-Again SHell (Bash). Bash interprets commands that you enter or commands that are read from a shell script. Using Bash enables access to the underlying Linux system on the device and to manage the system.

# **Accessing Bash**

In Cisco NX-OS, Bash is accessible from user accounts that are associated with the Cisco NX-OS dev-ops role or the Cisco NX-OS network-admin role.

The following example shows the authority of the dev-ops role and the network-admin role:

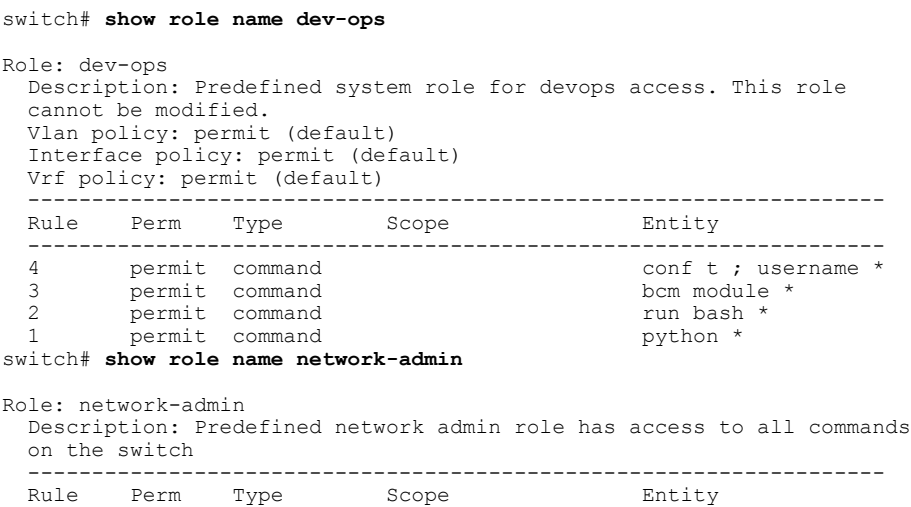

```
-------------------------------------------------------------------
          permit read-write
switch#
```
Bash is enabled by running the **feature bash-shell** command.

The **run bash** command loads Bash and begins at the home directory for the user.

The following examples show how to enable the Bash shell feature and how to run Bash.

```
switch# configure terminal
switch(config)# feature bash-shell
switch# run bash
Linux# whoami
admin
Linux# pwd
/bootflash/home/admin
Linux#
```
**Note**

You can also execute Bash commands with the **run bash** <*command*> command.

The following is an example of the **run bash** <*command*> command.

```
run bash whoami
```
## <span id="page-1-0"></span>**Escalate Privileges to Root**

The privileges of an admin user can escalate their privileges for root access.

The following are guidelines for escalating privileges:

- Only an admin user can escalate privileges to root.
- Bash must be enabled before escalating privileges.
- Escalation to root is password protected.

The following example shows how to escalate privileges to root and how to verify the escalation:

```
switch# run bash
Linux# sudo su root
We trust you have received the usual lecture from the local System
Administrator. It usually boils down to these three things:
    #1) Respect the privacy of others.
    #2) Think before you type.
    #3) With great power comes great responsibility.
Password:
Linux# whoami
root
Linux# exit
exit
```
### <span id="page-1-1"></span>**Examples of Bash Commands**

This section contains examples of Bash commands and output.

#### **Displaying System Statistics**

The following example shows how to display system statistics:

switch# **run bash** Linux# **cat /proc/meminfo** MemTotal: 3795100 kB<br>MemFree: 1472680 kB 1472680 kB<br>136 kB Buffers:<br>Cached: Cached: 1100116 kB<br>ShmFS: 1100116 kB 1100116 kB Allowed: 948775 Pages<br>Free: 368170 Pages Free: 368170 Pages<br>Available: 371677 Pages 371677 Pages<br>0 kB SwapCached:<br>Active: Active: 1198872 kB<br>Inactive: 789764 kB 789764 kB<br>0 kB SwapTotal: 0 kB<br>SwapFree: 0 kB SwapFree: 0 kB<br>Dirty: 0 kB Dirty: 0 kB<br>Writeback: 0 kB Writeback: 0 kB<br>AnonPages: 888272 kB AnonPages:<br>Mapped: Mapped: 144044 kB<br>Slab: 148836 kB 148836 kB SReclaimable: 13892 kB<br>SUnreclaim: 134944 kB SUnreclaim: 134944 kB<br>PageTables: 28724 kB PageTables: 28724 kB<br>NFS Unstable: 0 kB NFS\_Unstable: 0 kB<br>Bounce: 0 kB Bounce: 0 kB<br>WritebackTmp: 0 kB WritebackTmp: 0 kB<br>CommitLimit: 1897548 kB CommitLimit: Committed\_AS: 19984932 kB  $V$ mallocTotal: 34359738367 kB<br>VmallocUsed: 215620 kB VmallocUsed: VmallocChunk: 34359522555 kB<br>HugePages Total: 0 HugePages\_Total: 0<br>HugePages\_Free: 0 HugePages\_Free: 0<br>HugePages\_Rsvd: 0 HugePages\_Rsvd: 0<br>HugePages\_Surp: 0 HugePages\_Surp: 0<br>Hugepagesize: 2048 kB Hugepagesize: 2048 kB<br>DirectMap4k: 40960 kB DirectMap4k: 40960 kB<br>DirectMap2M: 4190208 kB DirectMap2M: Linux#

### **Running Bash from CLI**

The following example shows how to run a bash command from the CLI with the **run bash** <*command*> command:

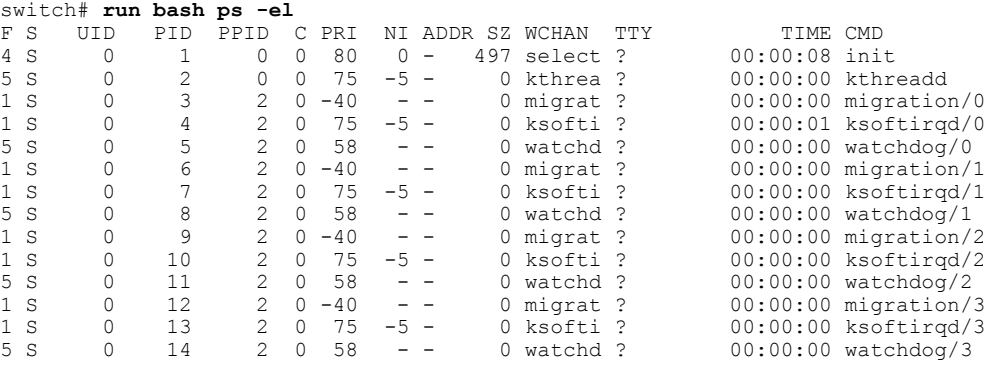

Г

4 S 0 8864 1 0 80 0 - 2249 wait ttyS0 00:00:00 login 4 S 2002 28073 8864 0 80 0 - 69158 select ttyS0<br>4 R 0 28264 3782 0 80 0 - 54790 select ? 0 28264 3782 0 80 0 - 54790 select ? 00:00:00 in.dcos-telnet<br>0 28265 28264 0 80 0 - 2247 wait pts/0 00:00:00 login 4 S 0 28265 28264 0 80 0 - 2247 wait pts/0 00:00:00 login 4 S 2002 28266 28265 0 80 0 - 69175 wait pts/0 00:00:00 vsh 1 S 2002 28413 28266 0 80 0 - 69175 wait pts/0 00:00:00 vs<br>0 R 2002 28414 28413 0 80 0 - 887 - pts/0 00:00:00 ps 2002 28414 28413 0 switch#

#### **Running Python from Bash**

The following example shows how to load Python and configure a switch using Python objects:

```
switch# run bash
Linux# python
Python 2.7.5 (default, May 16 2014, 10:58:01)
[GCC 4.3.2] on linux2
Type "help", "copyright", "credits" or "license" for more information.
Loaded cisco NxOS lib!
>>>
>>> from cisco import *
>>> from cisco.vrf import *
>>> from cisco.interface import *
>>> vrfobj=VRF('myvrf')
>>> vrfobj.get_name()
'myvrf'
>>> vrfobj.add_interface('Ethernet1/3')
True
>>> intf=Interface('Ethernet1/3')
>>> print intf.config()
!Command: show running-config interface Ethernet1/3
!Time: Thu Aug 21 23:32:25 2014
version 6.0(2) U4(1)interface Ethernet1/3
 no switchport
 vrf member myvrf
```
>>>